## **Accueil - Collectif**

## **Pré-requis**

Création de la "Page Collectif" par l'administrateur du site avec intégration du [shortcode d](https://wiki.amapress.fr/admin/shortcodes)'activation

La liste des membres du collectif est ensuite accessible depuis un menu appelé le plus souvent "La vie de l'Amap"

A chaque nouveau départ-arrivée, il suffit de mettre à jour le nouveau membre afin qu'il soit :

- Automatiquement ajouté dans les mailings listes
- Visible via le trombinosope

Les membres peuvent, éditer les recettes, surveiller les inscriptions aux distributions, créer des évènements…

Tableau de bord/Contenus

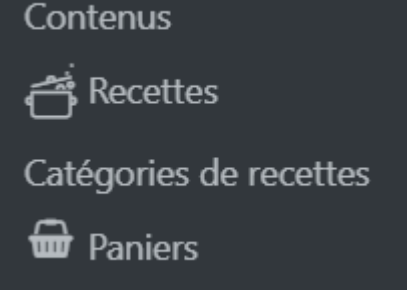

- Recettes
- Paniers

From: <https://wiki.amapress.fr/>- **Documentation en ligne d'Amapress**

Permanent link: **<https://wiki.amapress.fr/collectif/accueil?rev=1555080997>**

Last update: **2019/04/12 16:56**

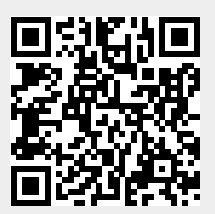